# **ArduinoDocs Documentation**

*Release 1.0*

**ArduinoDocs**

**Mar 31, 2017**

### **Contents**

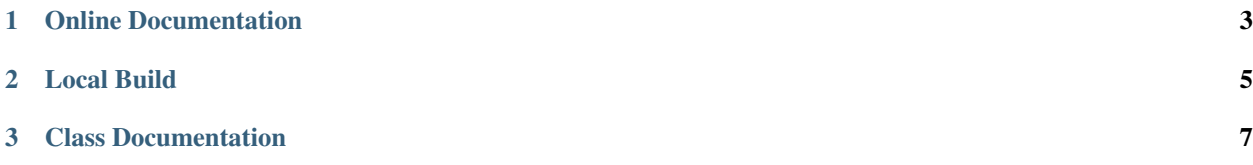

This is a tool to generate and publish online documentation for Arduino libraries. It uses [Sphinx,](http://sphinx-doc.org/) [Doxygen](http://www.doxygen.org) and [Breathe](http://breathe.readthedocs.org/) to build documentation from the source code of your Arduino library and publish it online on [ReadTheDocs.](http://readthedocs.org/)

- Source code: <https://github.com/circuitar/ArduinoDocs>
- Documentation: <http://arduinodocs.readthedocs.org>

## CHAPTER 1

#### Online Documentation

<span id="page-6-0"></span>To add online documentation to your library on [ReadTheDocs,](http://readthedocs.org/) you just need to follow these steps:

- 1. Install [Python](http://python.org/)
- 2. Add documentation to your Arduino library using the [Doxygen standard](http://www.stack.nl/~dimitri/doxygen/manual/docblocks.html)
- 3. Add a README.rst and make sure to add a  $---$  transition somewhere. The README text will be included in the documentation up to that point.
- 4. Copy arduinodocs.py to the root directory of your library and run it
- 5. Push your library code to [GitHub](http://github.com/)
- 6. Publish it to [ReadTheDocs](http://readthedocs.org/)
	- (a) Click "Import a Project"
	- (b) Connect to your GitHub account if you haven't done it yet
	- (c) Click "Import from GitHub"
	- (d) Select you project and click "Create"
	- (e) Enter the project page in ReadTheDocs, click on Admin > Advanced Settings and use extras/ docs/requirements.txt as the requirements file
- 7. Wait for your online documentation to build automatically. Enjoy!

Every time you push changes to your Github repository, the documentation will be automatically rebuilt by ReadThe-Docs.

This repository itself has been set up as an Arduino library called ArduinoDocs (see ArduinoDocs.h and ArduinoDocs.cpp). You can look at those files to see how to document your library code, and see how the auto-generated documentation looks in <http://arduinodocs.readthedocs.org>

## CHAPTER 2

#### Local Build

<span id="page-8-0"></span>If you want to build the documentation locally, you need to:

- 1. Install [Sphinx:](http://sphinx-doc.org/) pip install Sphinx
- 2. Install [Breathe:](http://breathe.readthedocs.org/) pip install breathe
- 3. Download and install [Doxygen](http://www.doxygen.org)
- 4. Follow the steps in the *[Online Documentation](#page-6-0)* section up to the point where arduinodocs.py is run
- 5. cd to the docs directory
- 6. Run doxygen to extract the documentation from your source code
- 7. Run sphinx-build -b html . \_build/html to generate the HTML documentation
- 8. Check documentation generated in \_build/html

## CHAPTER 3

#### Class Documentation

#### <span id="page-10-4"></span><span id="page-10-1"></span><span id="page-10-0"></span>class **ArduinoDocs**

Brief description of the *[ArduinoDocs](#page-10-1)* class.

Detailed description of the *[ArduinoDocs](#page-10-1)* class.

#### **Public Functions**

**ArduinoDocs**() Constructor.

Detailed constructor description.

#### <span id="page-10-2"></span>void **method1**()

Brief documentation for *[method1\(\)](#page-10-2)*.

Detailed documentation for *[method1\(\)](#page-10-2)*.

<span id="page-10-3"></span>int **method2**(int *p1*, int *p2*)

Brief documentation for *[method2\(\)](#page-10-3)*.

Detailed documentation for *[method2\(\)](#page-10-3)*.

Return return value for *[method2\(\)](#page-10-3)*.

#### Parameters

- p1: *[method2\(\)](#page-10-3)*'s first parameter.
- p2: *[method2\(\)](#page-10-3)*'s second parameter.

This documentation was built using [ArduinoDocs.](http://arduinodocs.readthedocs.org)

### Index

### A

ArduinoDocs (C++ class), [7](#page-10-4) ArduinoDocs::ArduinoDocs (C++ function), [7](#page-10-4) ArduinoDocs::method1 (C++ function), [7](#page-10-4) ArduinoDocs::method2 (C++ function), [7](#page-10-4)